## Devir Senet Girişi

Devir Senet Girişi, Finans Bölümü'nde, "Kayıt/Müşteri Senetleri" menüsünün altında yer alır. Devir Senet Girişi bö lümü, girilen senetlerin üzerinde düzeltme/değiştirme/inceleme yapmak veya mevcut olan senetleri devir olarak programa kaydetmek için kullanılır.

"Devir Senet Girişi" bölümünden yapılan kayıtlar cari hareketleri ve muhasebe kayıtlarını etkilemez.

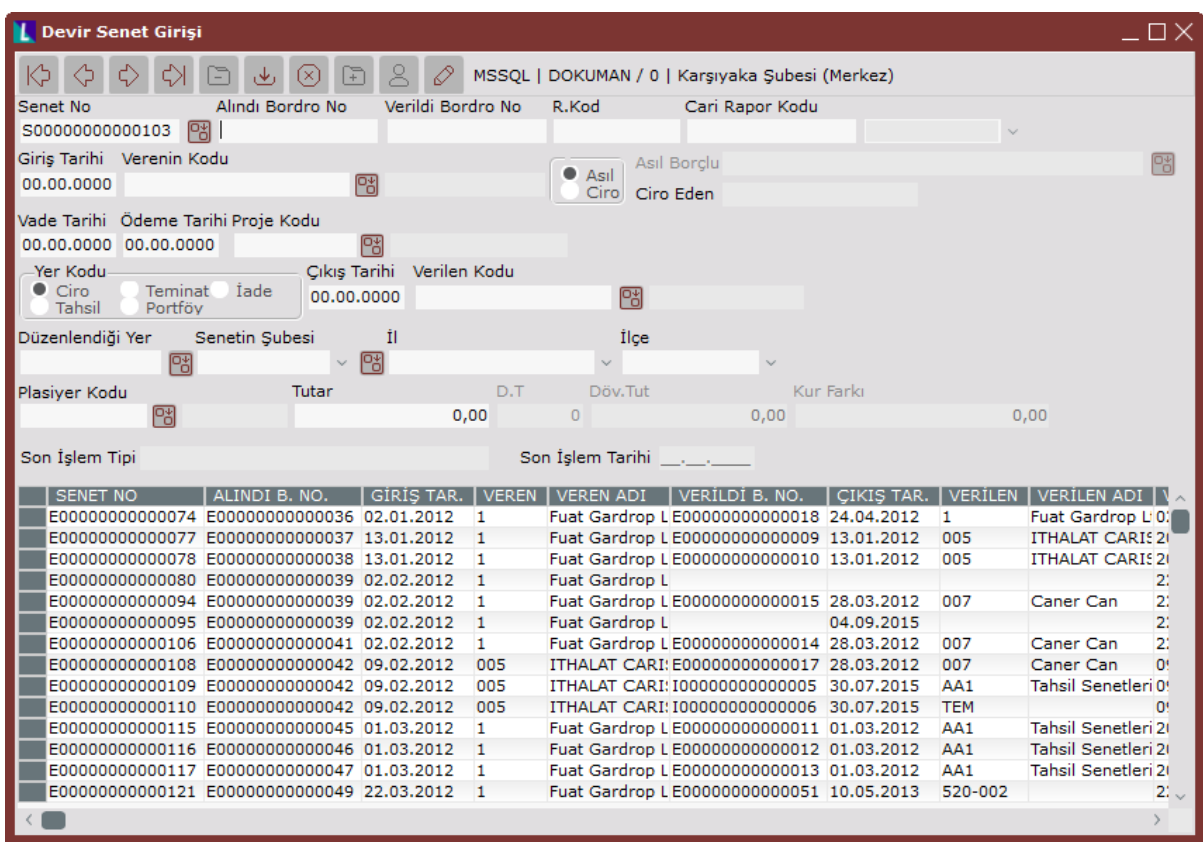

Devir Senet Girişi ekranında yer alan alanlar ve içerdiği bilgiler aşağıdaki şekildedir:

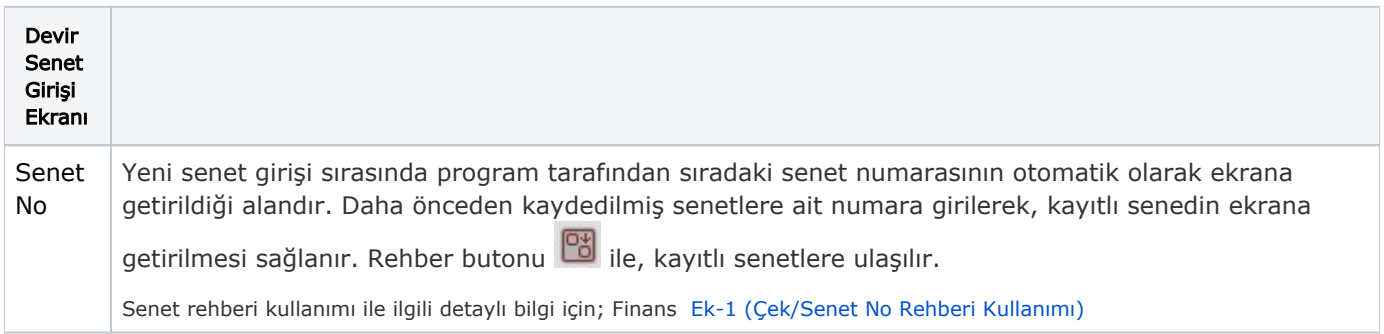

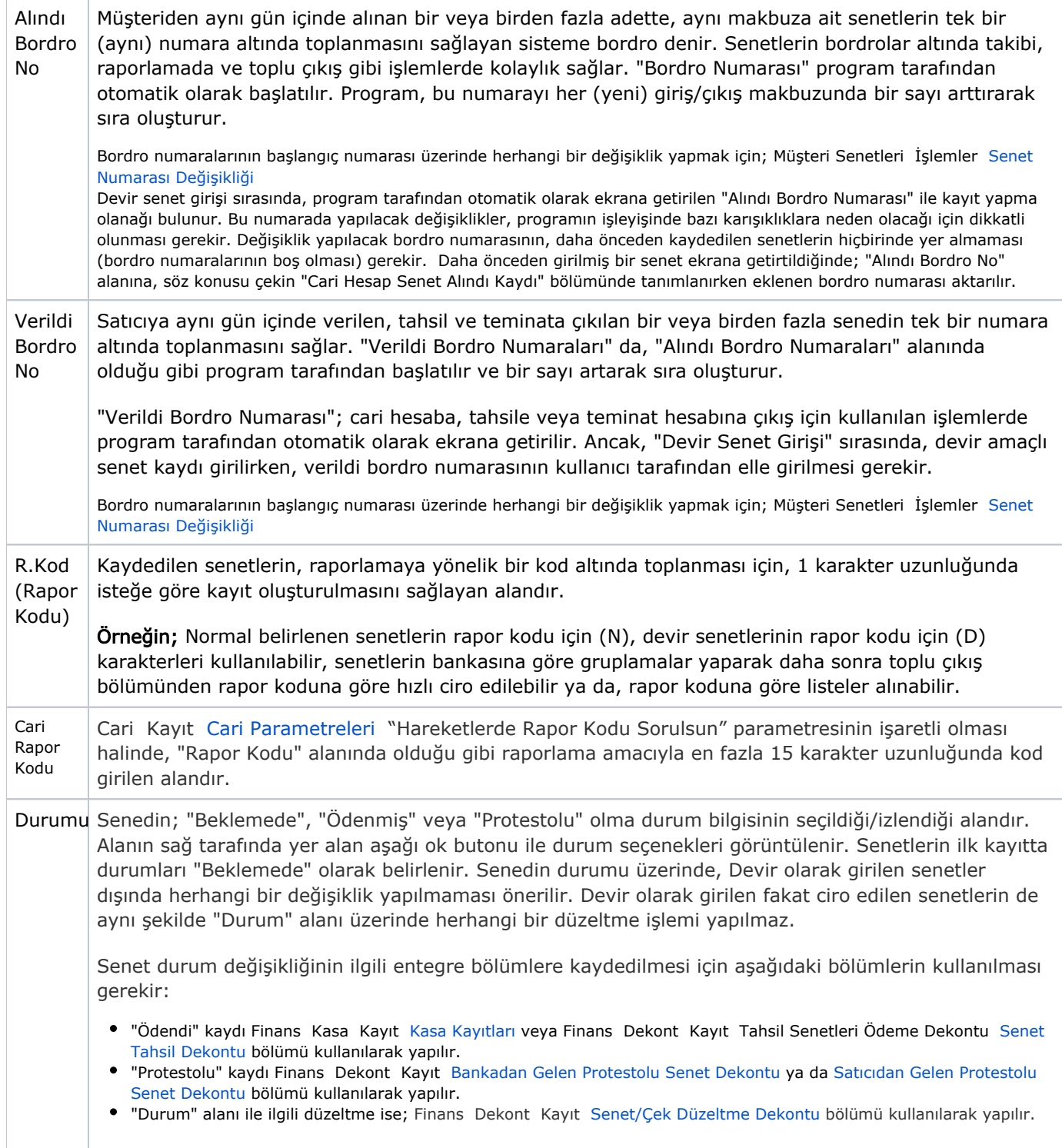

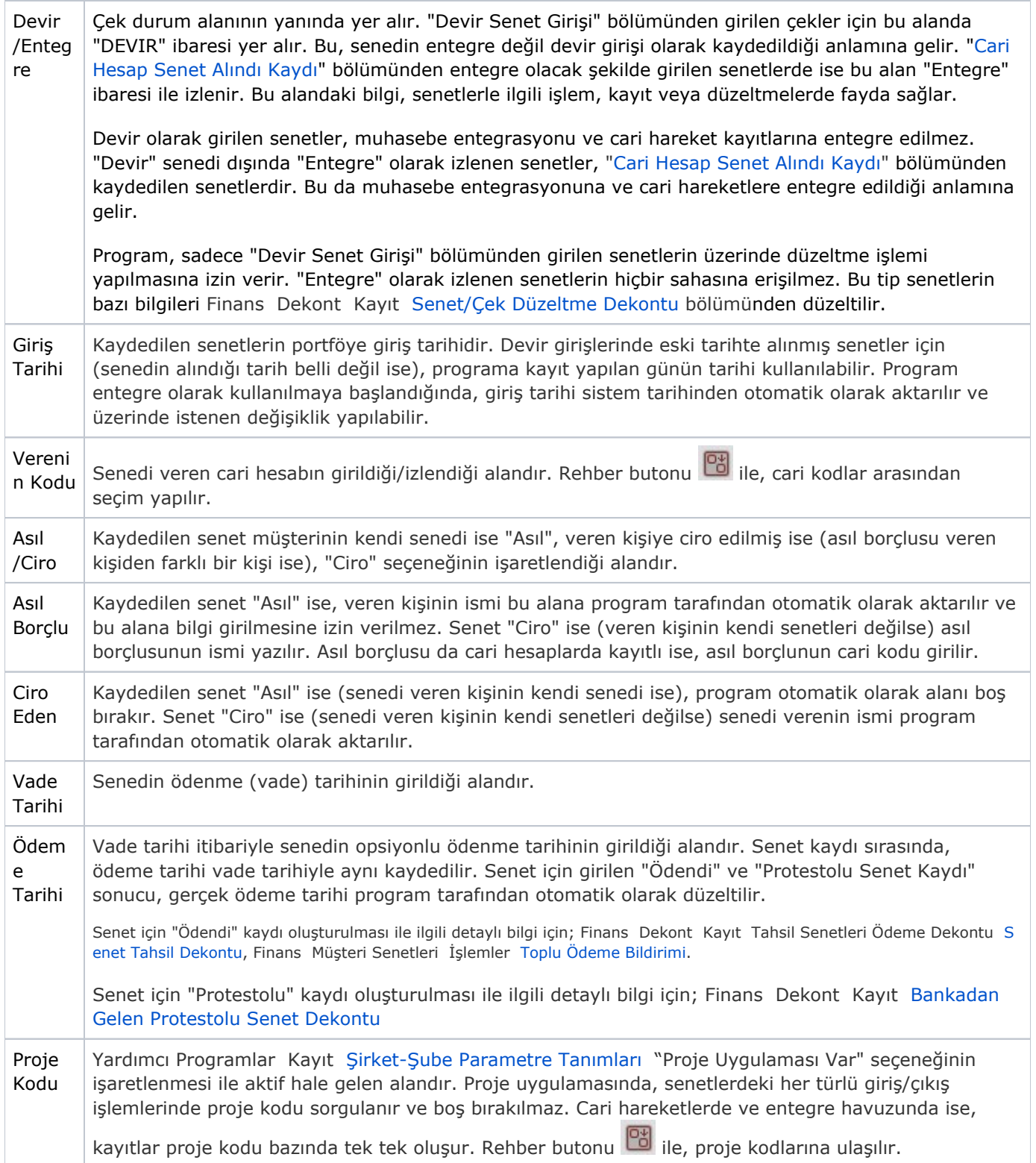

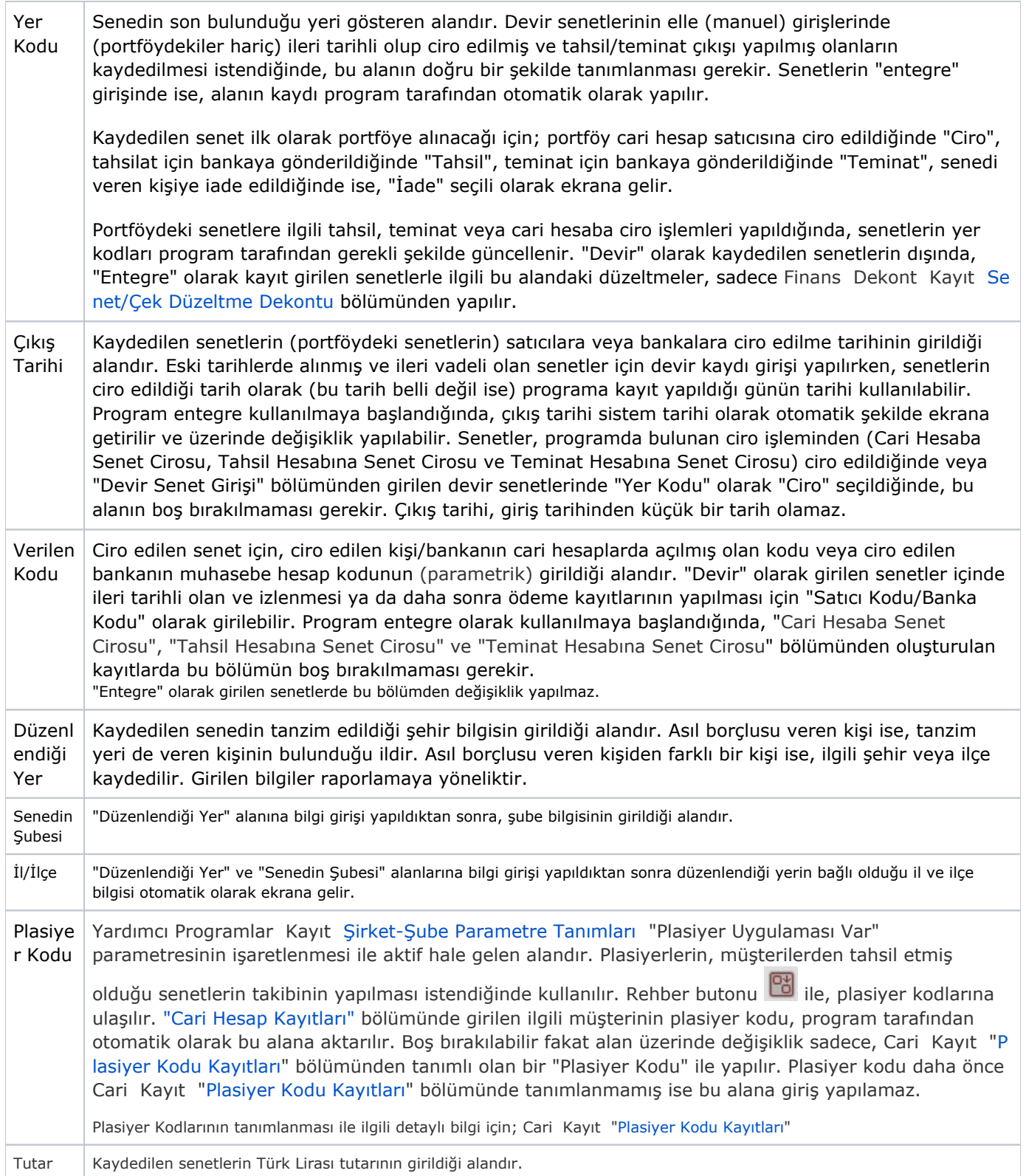

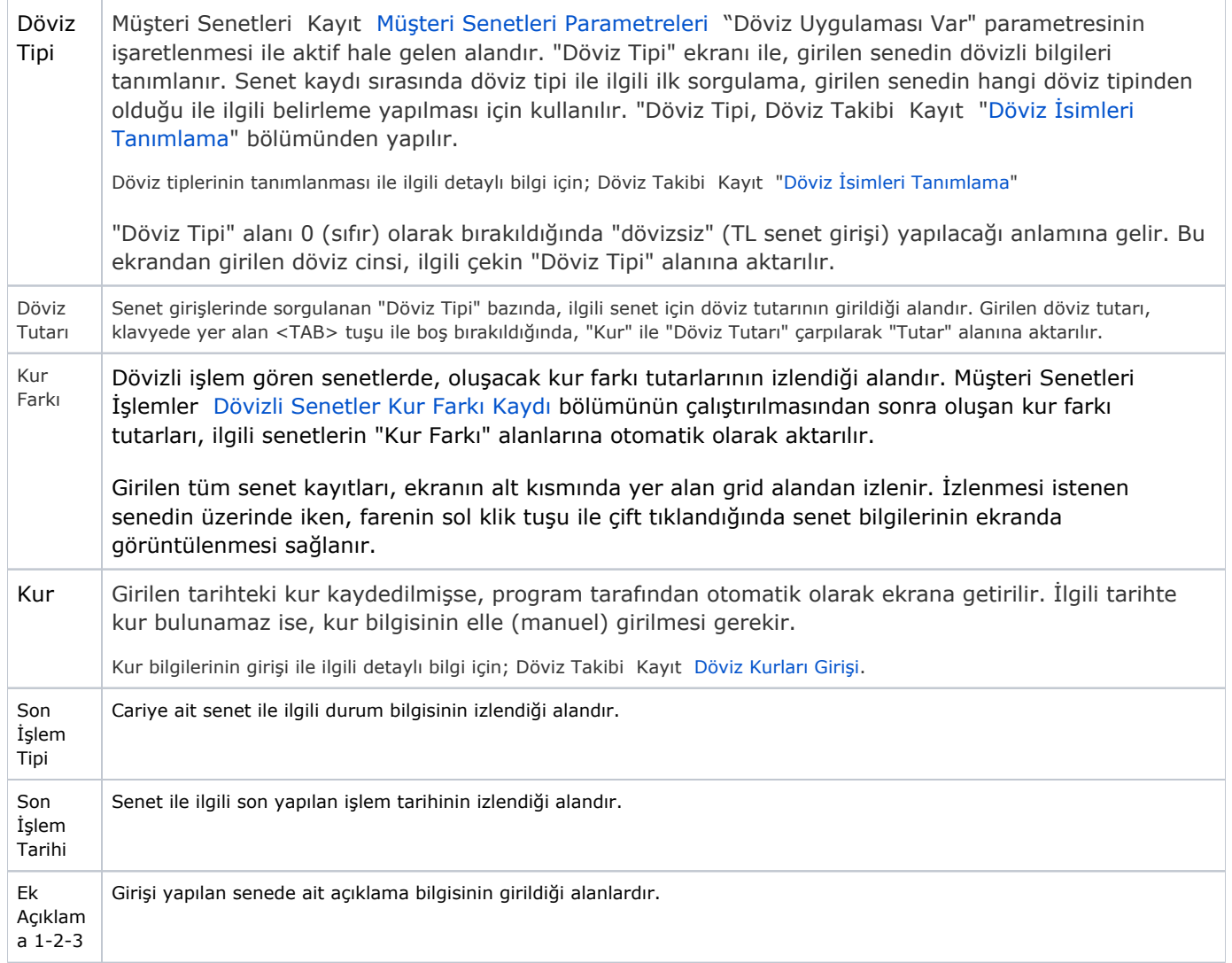

Devir Senet Girişi ilgili alanlara bilgi girişi yapıldıktan sonra "Kaydet" butonuna basılarak kayıt oluşturulur. Devir Senet Girişi kaydının iptali için, silinmesi istenen kaydın üzerinde çift tıklandıktan sonra "Kayıt

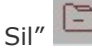

Sil" **C** butonuna tıklanması gerekir.